# **D-Link**

## *WIRELESS PTZ INTERNET CAMERA*

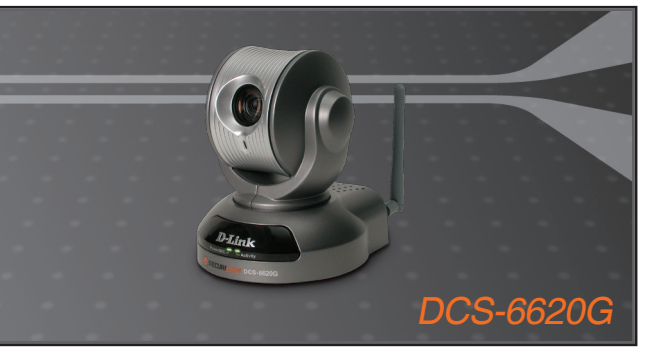

- Quick Installation Guide+
- Руководство по быстрой установке+
	- Guía de Instalación Rápida+
	- Guia de Instalação Rápida+
		- 快速安裝指南+
	- Petunjuk Pemasangan Cepat+

## **INTERNET CAMERA**

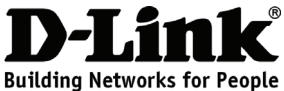

## **Quick Installation Guide DCS-6620G**

## **Wireless PTZ Internet Camera**

# **Package Contents**

If any of the items are missing, please contact your reseller.

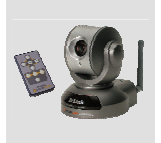

DCS-6620G Wireless PTZ Internet Camera & Remote **Control** 

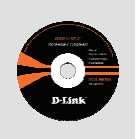

CD-ROM with Manual and Software

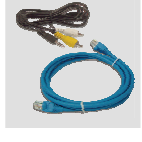

A/V Cable & Category 5 Ethernet Cable

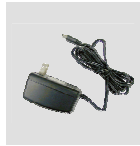

Power Adapter

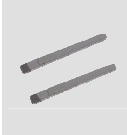

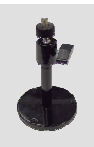

2 Antennas Camera

**Stand** 

## **Hardware Installation**

### **Connect the Ethernet Cable**

Connect an Ethernet cable to the Ethernet connector located on the Internet Camera's back panel and attach it to the network.

### **Attach the External Power Supply**

Attach the external power supply to the DC power input connector located on the Internet Camera's back panel(labeled DC 12V) and connect it to an AC power outlet.

Both the red and green LEDs will flash alternately and only the red LED will remain lit. The green LED will not come on until you have configured your camera.

If you already connect your device correctly, please refer to the Manual in the CD for software utility installation step by step. You will install a software and use it to search and connect the camera.

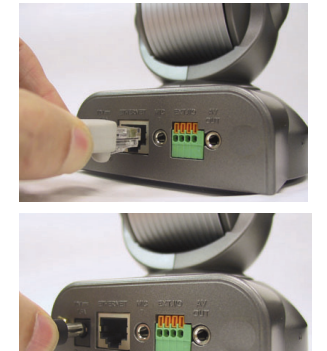

### **Q: What is an 802.11g PTZ Internet Camera?**

**A:** The 802.11g PTZ Internet Camera is a stand-alone system connecting directly to an Ethernet, Fast Ethernet, or wireless network. It differs from a conventional PC Camera, the 802.11g PTZ Internet Camera is an all-in-one system with built-in CPU and web-based solutions providing a low cost solution that can transmit high quality video images for monitoring. The 802.11g PTZ Internet Camera can be managed remotely, accessed and controlled from any PC/Notebook over an Intranet or the Internet from a web browser.

### **Q: What algorithm is used to compress the digital image?**

**A:** The 802.11g PTZ Internet Camera utilizes MPEG-4 simple profile or MJPEG Mode image compression technology providing high quality images. MJPEG is a standard for image compression and can be applied to various web browser and application software without the need to install extra software.

### **Q: Can the 802.11g PTZ Internet Camera be used outdoors?**

**A:** The 802.11g PTZ Internet Camera is not weatherproof. It needs to be equipped with a weatherproof case to be used outdoors and it is not recommended.

### **Q: When physically connecting the 802.11g PTZ Internet Camera to a network what network cabling is required?**

**A:** The 802.11g PTZ Internet Camera uses Category 5 UTP cable allowing 10 Base-T and 100 Base-T networking.

### **Q: Can the 802.11g PTZ Internet Camera be connected to the network if it consists of only private IP addresses?**

**A:** The 802.11g PTZ Internet Camera can be connected to a LAN with private IP addresses.

### **Q: Can the 802.11g PTZ Internet Camera be installed and work if a firewall exists on the network?**

**A:** If a firewall exists on the network, port 80 is open for ordinary data communication. The DCS-6620G uses port 5002 for streaming audio and port 5003 for streaming video. These ports (or the ports you specify from the Advanced Tab in the Configuration screen if you change the default ports) need to be opened on the firewall. Please refer to page 28 for more information.

### **Q: Why am I unable to access the 802.11g PTZ Internet Camera from a web browser?**

**A:** If a router or firewall is used on the network, the correct ports for the DCS-6620G may not be configured on the router or firewall. To correct the problem, you need to determine if the DCS-6620G is behind a router or firewall and if the router or firewall is properly configured for the ports the DCS-6620G is using. Refer to page 28 for help in opening the correct ports on a router or firewall for use with the DCS-6620G.

### **Q: Why does the 802.11g PTZ Internet Camera work locally but not remotely?**

**A1:** This might be caused by network firewall protection. The firewall may need to have some settings changed in order for the 802.11g PTZ Internet Camera to be accessible outside your local LAN. Check with the Network Administrator for your network.

**A2:** Make sure that the 802.11g PTZ Internet Camera isn't conflicting with any Web server you may have running on your network.

**A3:** The default router setting might be a possible reason. Check that the configuration of the router settings allow the 802.11g PTZ Internet Camera to be accessed outside your local LAN. Please refer to page 31 for more information.

### **Q: The images appear to be of poor quality, how can I improve the image quality?**

**A1:** Make sure that your computer's display properties are set above 256 colors. Using 16 or 256 colors on your computer will produce dithering artifacts in the image, making the image appear to be of poor quality.

**A2:** The configuration on the 802.11g PTZ Internet Camera image display is incorrect. Through the Advanced > Image Setting section of the Web management you need to adjust the image related parameters such as brightness, contrast, hue and power line frequency for fluorescent light . Please refer to the Advanced > Image Setting section on page 50 and 51 for detailed information.

(For further troubleshooting, please refer to the User manual on the CD ROM)

# **Technical Support**

You can find software updates and user documentation on the D-Link website.

## **Tech Support for customers in**

### **Australia:**

Tel: 1300-766-868 24/7(24Hrs, 7days a week) technical support http://www.dlink.com.au e-mail: support@dlink.com.au

### **India:**

Tel: 1800-222-002 9.00 AM to 9.00 PM. All days http://www.dlink.co.in/support/productsupport.aspx

### **Indonesia, Malaysia, Singapore and Thailand:**

Tel: +62-21-5731610 (Indonesia) Tel: 1800-882-880 (Malaysia) Tel: +65 66229355 (Singapore) Tel: +66-2-719-8978/9 (Thailand) 24/7, for English Support Only http://www.dlink.com.sg/support/ e-mail: support@dlink.com.sg

### **Korea:**

Tel: +82-2-2028-1815 Monday to Friday 9:00am to 6:00pm http://www.d-link.co.kr e-mail: arthur@d-link.co.kr

### **New Zealand:**

Tel: 0800-900-900 24/7(24Hrs, 7days a week) technical support http://www.dlink.co.nz e-mail: support@dlink.co.nz

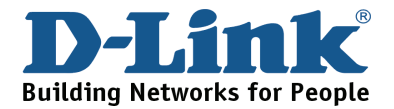

# **Technical Support**

You can find software updates and user documentation on the D-Link website.

### **Tech Support for customers in**

### **Egypt:**

Tel: +202-2919035 or +202-2919047 Sunday to Thursday 9:00am to 5:00pm http://support.dlink-me.com Email: support.eg@dlink-me.com

#### **Iran:**

Te: +98-21-88880918,19 Saturday to Thursday 9:00am to 5:00pm http://support.dlink-me.com Email : support.ir@dlink-me.com & support@dlink.ir

#### **Israel:**

Magshimim 20 St., Matalon center, Petach Tikva, Israel 49348 Consumer support line: 03-9212886 Business support line: 03-9212608

#### **Pakistan:**

Tel: +92-21-4548158 or +92-21-4548310 Monday to Friday 10:00am to 6:00pm http://support.dlink-me.com E-mail: zkashif@dlink-me.com

### **South Africa and Sub Sahara Region:**

Tel: +27-12-665-2165 08600 DLINK (for South Africa only) Monday to Friday 8:30am to 9:00pm South Africa Time http://www.d-link.co.za

### **Turkey:**

Tel: +90-212-2895659 Monday to Friday 9:00am to 6:00pm http://www.dlink.com.tr e-mail: turkiye@dlink-me.com e-mail: support@d-link.co.za

### **U.A.E and North Africa:**

Tel: +971-4-4278127 (U.A.E) Sunday to Thursday 9.00AM to 6.00PM GMT+4 Web: http://www.dlink-me.com E-mail: support.me@dlink-me.com

### **Saudi ARABIA (KSA):**

Telephone : +966 01 217 0008 Facsimile : +966 01 217 0009 e-mail: Support.sa@dlink-me.com Saturday to Wednesday 9.30AM to 6.30PM Thursdays 9.30AM to 2.00 PM

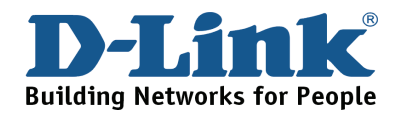

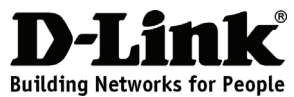

# **Руководство по быстрой установке DCS-6620G**

## **Wireless PTZ Internet Camera**

## **Комплект поставки**

Если что-либо из перечисленного отсутствует обратитесь, пожалуйста, к поставщику.

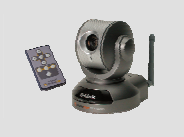

DCS-6620G Беспроводная Интернет-камера с приводом наклона/ поворота/ зуммирования и пульт дистанционного управления

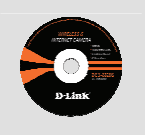

Компакт-диск с руководством пользователя и программным обеспечением

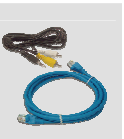

Кабели A/V и Ethernet 5 категории

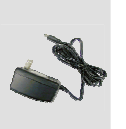

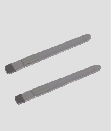

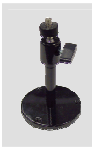

Адаптер питания

2 антенны Стойка для камеры

# **Установка устройства**

### **Подключение кабеля Ethernet**

Подключите один конец кабеля Ethernet к разъему Ethernet, расположенному на задней панели Интернет-камеры и подключите его к сети.

### **Подключение внешнего источника питания**

Подключите один конец внешнего адаптера питания к разъему питания постоянного тока, расположенному на задней панели Интернет-камеры (обозначенного как DC 12V) и другой конец к розетке питания переменного тока.

Красный и зеленый индикаторы попеременно замигают, и только красный индикатор останется гореть. Зеленый индикатор не будет гореть до тех пор, пока не закончится настройка камеры.

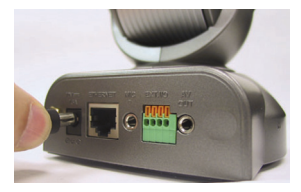

Для корректного подключения устройства, пожалуйста, обратитесь к руководству пользователя на компакт-диске для пошаговой установки утилиты. Установленное программное обеспечение будет использоваться для поиска камеры и подключения к ней.

## **Часто задаваемые вопросы**

### **В: Чем является Интернет-камера DCS-6620G?**

**О:** Беспроводная Интернет-камера DCS-6620G является автономной системой для непосредственного подключения к сетям Ethernet, Fast Ethernet или беспроводным. Данная камера выгодно отличается от обычной камеры тем, что является системой «все в одном» со встроенным процессором, управлением на основе Web-интерфейса, что обеспечивает недорогое решение для передачи высококачественного видео и изображений для мониторинга. Получить доступ и управлять Интернет-камерой DCS-6620G можно с помощью любого компьютера/ноутбука через Интранет или Интернет из Web-браузера.

### **В: Какой алгоритм используется для сжатия цифровых изображений?**

**О:** Интернет-камера DCS-6620G использует технологию сжатия изображения MPEG-4 simple profile или MJPEG, обеспечивающую высокое качество изображения.

MJPEG является стандартом для компрессии изображения и может быть применен для различных Web-браузеров и приложений, при этом не требуется устанавливать никакого дополнительного программного обеспечения.

### **В: Можно ли использовать Интернет-камеру DCS-6620G вне помещений?**

**О:** Данная Интернет-камера не является всепогодной, поэтому для использования вне помещений необходимо поместить камеру в защитный кожух.

### **В: Какие кабели требуется для подключения Интернет-камеры DCS-6620G к сети?**

**О:** Интернет-камера DCS-6620G использует UTP-кабель 5 категории, что позволяет подключать камеру к сетям 10 Base-T и 100 Base-TX.

### **В: Можно ли подключить Интернет-камеру DCS-6620G к сети, содержащей только приватные IP-адреса?**

**О:** Интернет-камера DCS-6620G может быть подключена к сети с приватными IP-адресами.

### **В: Возможна ли установка и корректная работа Интернет-камеры DCS-6620G, если в сети имеется межсетевой экран?**

**О:** Если в сети установлен межсетевой экран, то для стандартного обмена данными открыт порт 80. Камера DCS-6620G использует порт 5001 для управления и синхронизации, порт 5002 - для передачи потокового аудио и порт 5003 – для передачи потокового видео. Эти порты (или порты, которые были заданы во вкладке Advanced при настройке, если порты по умолчанию были изменены) необходимо открыть на межсетевом экране. За подробной информацией обратитесь, пожалуйста, к странице 28.

### **В: Почему не получается получить доступ к Интернет-камере DCS-6620G через Web-браузер?**

**О:** Если в сети используется маршрутизатор или межсетевой экран, то порты, необходимые для работы DCS-6620G, могут быть не настроены на межсетевом экране или маршрутизаторе. Для решения этой проблемы необходимо определить, находится ли DCS-6620G за межсетевым экраном или маршрутизатором, а также настроены ли соответствующим образом используемые DCS-6620G порты. За информацией по открытию портов на маршрутизаторе или межсетевом экране для DCS-6620G обратитесь, пожалуйста, к 28 странице руководства пользователя.

### **В: Почему Интернет-камера DCS-6620G работает локально, но не удаленно?**

**О1:** Это может быть вызвано работой межсетевого экрана. В маршрутизаторе необходимо изменить надлежащие настройки Интернет-камеры DCS-6620G для доступа вне локальной сети. Попросите сетевого администратора проверить настройки сети.

### **О2:** Убедитесь, что Интернет-камера DCS-6620G не конфликтует ни с каким-либо Web-сервером, работающем в сети.

**О3:** Возможной причиной может быть установка настроек маршрутизатора по умолчанию. Проверьте настройки в маршрутизаторе для Интернет-камеры DCS-6620G на предмет доступа вне локальной сети. За подробной информацией, пожалуйста, обратитесь к странице 31.

### **В: Получаемое изображение низкого качества, как можно улучшить качество изображения?**

**О1:** Убедитесь, что в свойствах монитора цветопередача составляет более 256 цветов. Использование 16 или 256 цветов на мониторе создает искажения в изображении, что делает его низкокачественным. **О2:** Неверно настроен показ изображения Интернет-камеры DCS-6620G. Через раздел Advanced > Image Setting из Web-интерфейса управления необходимо установить параметры изображения, такие как яркость, контраст, тон и частоту сети для люминесцентного излучения. За подробной информацией по настройкам через Advanced > Image Setting, пожалуйста, обратитесь к 50 и 51 страницам руководства пользователя.

(В случае появления других проблем, пожалуйста, обратитесь к руководству пользователя на компакт-диске).

# **Notes**

## **Техническая поддержка**

Обновления программного обеспечения и документация доступны на Интернет-сайте D-Link.

D-Link предоставляет бесплатную поддержку для клиентов в течение гарантийного срока.

Клиенты могут обратиться в группу технической поддержки D-Link по телефону или через Интернет.

> **Техническая поддержка D-Link:** +7(495) 744-00-99

### **Техническая поддержка через Интернет**

http://www.dlink.ru e-mail: support@dlink.ru

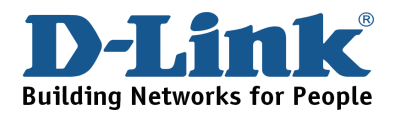

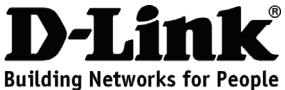

# **Guía de Instalación rápida DCS-6620G**

## **Wireless PTZ Internet Camera**

# **Contenidos del Paquete**

Si alguno de los Ítems no se encuentra, por favor contacte a su distribuidor.

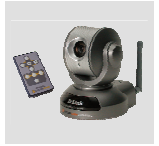

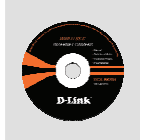

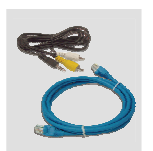

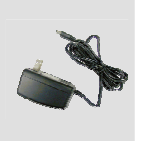

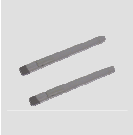

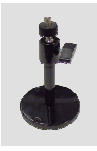

DCS-6620G Cámara Internet Inalámbrica PTZ y control remoto

CD-ROM con Manual y Software

Cable A/V y cable Ethernet Categoría 5

Adaptador de Energía

2 Antenas Soporte

de la cámara

# **Instalación del Hardware**

### **Conecte el Cable de Ethernet**

Conecte un cable Ethernet al conector Ethernet ubicado en el panel trasero de la Cámara de Internet y asegúrela a la red.

### **Asegure el suministro Externo de Energía**

Asegure el suministro externo de Energía a la entrada de Energía CD localizado en el panel trasero de la cámara (CD 12V) y conéctelo a una toma de energía eléctrica.

Tanto el LED rojo como el verde se encenderán alternadamente y solo el LED rojo se mantendrá encendido. El LED verde no se encenderá hasta que usted haya configurado su cámara.

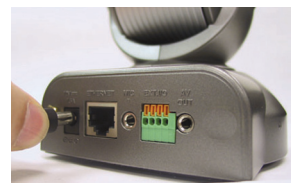

Si usted ha conectado su dispositivo correctamente, refiérase al manual en el CD para las utilidades de instalación del software paso a paso. Usted deberá instalar un software que utilizará para buscar y configurar la cámara. .

### **P: ¿Qué es una Cámara Internet PTZ 802.11g ?**

**R:** La cámara Internet PTZ 802.11g es un sistema autónomo que puede ser conectada a Ethernet, Fast Ethernet, o red inalámbrica. Difiere de una PC cámara convencional, la Cámara PTZ 802.11g es un sistema todo-en-uno con CPU y Web Server incorporado a bajo costo que permiten transmitir videos de alta calidad para monitoreo. La Cámara Internet PTZ 802.11g puede ser administrada remotamente, tener acceso y ser controlada desde cualquier PC/Notebook a través de una Intranet o de Internet desde un Web Browser.

### **P: ¿Qué algoritmo es utilizado para comprimir una imagen digital?**

**R:** La Cámara Internet PTZ 802.11g utiliza perfil MPEG-4 simple o Modo MJPEG de tecnología de compresión de imágenes proporcionando imágenes de alta calidad. MJPEG es estándar para compresión de imágenes y puede ser aplicado a varios Web Browser y aplicaciones en software sin necesidad de instalar un software extra.

### **P: ¿Puede la cámara Internet PTZ 802.11g ser utilizada en exterior?**

**R:** La cámara Internet PTZ 802.11g no es impermeable, necesita estar equipada con un protector impermeable para ser utilizada en exteriores.

### **P: Cuando se conecta físicamente la Cámara Internet PTZ 802.11g a una red ¿Qué cableado de red es requerido?**

**R:** La Cámara Internet PTZ 802.11g PTZ utiliza cable de Categoría 5 UTP permitiendo conexión de redes de 10 Base-T y 100 Base-T.

### **P: ¿Puede la cámara Internet PTZ 802.11g ser conectada a la red si esta contiene sólo dirección IP privada?**

**R:** La Cámara Internet PTZ 802.11g puede ser conectada a una LAN con dirección IP privada.

**P: ¿Puede la Cámara Internet PTZ 802.11g ser instalada y trabajar si existe un firewall en la red? R:** Si existe un firewall en la red, el Puerto 80 debe ser abierto para comunicación ordinaria de datos. Lal DCS-6620G utiliza puerto 5002 para flujo de audio y Puerto 5003 para flujo de video. Estos puertos (o los puertos que usted especifique si cambia la configuración de los puertos predeterminados desde Advanced Tab en la ventana de Configuration) necesitan ser abiertos en el firewall. Por favor refiérase a la página 28 para mayor información.

### **P: ¿Por qué no puedo acceder a la Cámara Internet PTZ 802.11g desde el Web Browser?**

**R:** Si un router o firewall es utilizado en la red, el Puerto de la DCS-6620G puede no estar configurado correctamente en el router o firewall. Para corregir el problema, usted necesita determinar si la DCS-6620G se encuentra detrás de un router o firewall y si el router o firewall está apropiadamente configurado para los puertos que la DCS-6620G está utilizando. Refiérase a la página 28 para asistencia en la apertura de puertos correctos en un router o firewall para utilizar con la DCS-6620G.

### **P: ¿Cuándo la cámara Internet PTZ 802.11g trabaja localmente pero no remotamente?**

**R1:** Esto puede ser causado por una protección firewall de red. El firewall puede necesitar cambiar algunos ajustes en orden de la Cámara Internet PTZ 802.11g para ser accesible fuera de su LAN local. Verifique con el Network Administrator de su red.

**R2:** Asegúrese de que la Cámara Internet PTZ 802.11g No está en conflicto con ningún servidor en Web que usted esté tenga en su Red.

**R3:** Los ajustes predeterminados del router pueden ser una razón posible. Verifique que la configuración de los ajustes de su router permitan a la Cámara Internet PTZ 802.11g acceder fuera de su LAN local. Por favor refiérase a la página 31 para mayor información.

**P: Las imágenes parecieran ser de baja calidad ¿Cómo puedo yo mejorar la calidad de imagen? R1:** Asegúrese de que las propiedades de su computador estén ajustadas por sobre 256 colores. Al utilizar 16 ó 256 colores en su computador se pueden producir partículas vibrantes en la imagen, haciendo que ésta parezca de poca calidad.

**R2:** La configuración de la visualización de imagen en la Cámara Internet PTZ 802.11g es incorrecta. A través de Advanced > Image Setting de la administración de Web usted necesita ajustar los parámetros relacionados con la imagen como la luminosidad, contraste, tinte y frecuencia de poder de línea para luz fluorescente. Por favor refiérase a Advanced > Image Setting en la página 50 y 51 para información más detallada.

(En el Manual del usuario, incluido en el CD-ROM, encontrará solución a otros problemas.)

# **Notes**

# **SOPORTE TÉCNICO**

Usted puede encontrar actualizaciones de softwares o firmwares y documentación para usuarios a través de nuestro sitio www.dlinkla.com

### **SOPORTE TÉCNICO PARA USUARIOS EN LATINO AMERICA**

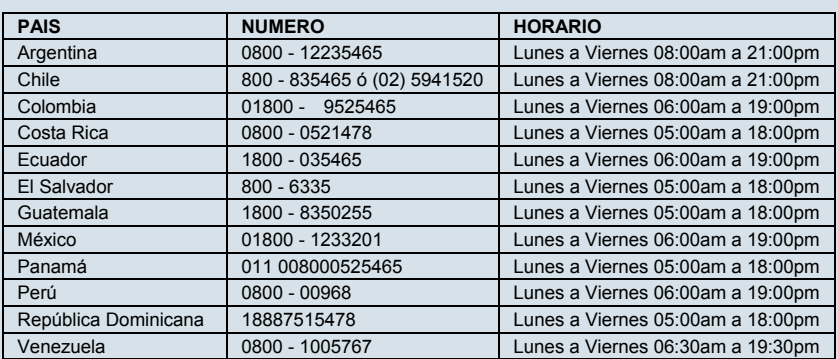

Soporte técnico a través de los siguientes teléfonos de D-Link

### **Soporte Técnico de D-Link a través de Internet**

www.dlinkla.com e-mail: soporte@dlinkla.com & consultas@dlinkla.com

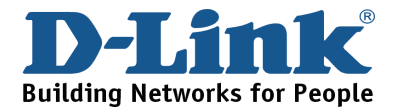

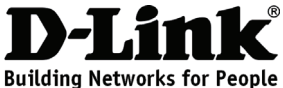

# **Guia de Instalação Rápida DCS-6620G**

### **Wireless PTZ Internet Camera**

## **Conteúdo da Embalagem**

Se qualquer dos itens acima estiver faltando, favor contatar o seu revendedor.

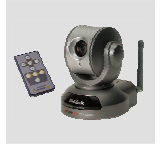

DCS-G6620 Webcam PTZ Wireless e Controle Remoto

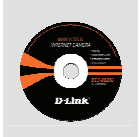

CD-ROM com Manual e Software

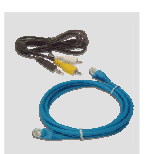

Cabo A/V e Caho<sub>o</sub> Ethernet Categoria 5

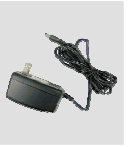

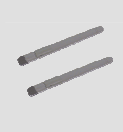

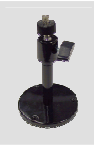

Adaptador de alimentação

2 Antenas Suporte

## de Câmera

# **Instalação do Hardware**

### **Conecte o Cabo Ethernet**

Conecte um cabo Ethernet ao conector de cabo Ethernet localizado no painel traseiro da Webcam e conecte-o à rede.

### **Conecte a Fonte de Alimentação Externa**

Conecte a fonte de alimentação externa ao conector de entrada de energia DC localizado no painel traseiro da Webcam (rotulado DC 12V) e conecte-o a uma tomada AC.

Os LEDs vermelho e verde irão piscar alternadamente e somente o LED vermelho permanecerá aceso. O LED verde não se iluminará até que você configure a sua câmera.

Se você já conectou o seu dispositivo corretamente, favor consultar o Manual no CD para a instalação passo a passo do software utilitário. Você vai instalar um software e utilizá-lo para procurar e conectar a câmera.

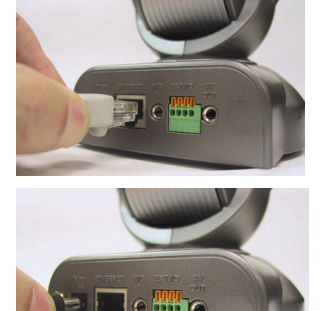

### **P: O que é uma Webcam PTZ 802.11g?**

**R:** A Webcam PTZ 802.11g é um sistema independente que se conectada diretamente a uma rede Ethernet, Fast Ethernet ou wireless. Ela difere de uma Câmera para PC convencional, uma vez que a Webcam PTZ 802.11g é um sistema completo com uma CPU incorporada e soluções baseadas na web que fornece uma solução de baixo custo capaz de transmitir imagens de vídeo de alta qualidade para monitoramento. A Webcam PTZ 802.11g pode ser gerenciada remotamente, acessada e controlada de qualquer PC/Notebook em uma Intranet ou Internet a partir de um navegador web.

### **P: Que algoritmo é utilizado para comprimir a imagem digital?**

**R:** A Webcam PTZ 802.11g utiliza perfil a tecnologia de compressão de imagem de perfil simples MPEG-4 ou o Modo MJPEG, fornecendo imagens de alta qualidade. O MJPEG é o padrão para compressão de imagens e pode ser aplicado a vários navegadores web e softwares aplicativos sem a necessidade de instalar softwares adicionais.

### **P: A Webcam PTZ 802.11g pode ser utilizada externamente?**

**R:** A Webcam PTZ 802.11g não é a prova de intempéries. Ela precisa estar equipada com uma proteção a prova de intempéries e isso não é recomendado.

### **P: Ao conectar fisicamente a Webcam PTZ 802.11g a uma rede, que cabeamento de rede é necessário?**

**R:** A Webcam PTZ 802.11g utiliza o cabo UTP Categoria 5, possibilitando conexões em rede 10 Base-T e 100 Base-T.

### **P: A Webcam PTZ 802.11g pode ser conectada a uma rede se ela for formada somente por endereços IP privados?**

**R:** A Webcam PTZ 802.11g pode ser conectada a uma LAN com endereços IP privados

### **P: A Webcam PTZ 802.11g pode ser instalada e funcionar se houver um firewall na rede?**

**R:** Se existir um firewall na rede, a porta 80 está aberta para comunicação comum de dados. A Webcam DCS-6620G utiliza a porta 5002 para streaming audio e a porta 5003 para streaming video. Essas portas (ou as portas que você especifica na Guia Advanced na tela de Configuração se mudar as portas padrão) precisar estar abertas no firewall. Favor consultar a página 28 para maiores informações.

### **P: Por que não consigo acessar a Webcam PTZ 802.11g de um navegador web?**

**R:** Se um roteador um firewall for utilizado na rede, as portas corretas para a Webcam DCS-6620G talvez não possam ser configuradas no roteador ou firewall. Para solucionar o problema, você precisa determinar se a Webcam DCS-6620G está por trás de um roteador ou firewall e se o roteador ou firewall está configurado adequadamente para as portas que a DCS-6620G está utilizando. Favor consultar a página 28 visando obter ajuda para abrir as portas corretas em um roteador ou firewall para utilização com a Webcam DCS-6620G.

### **P: Por que a Webcam PTZ 802.11g funciona localmente mas não remotamente?**

**R1:** Isso poderá ser causado pela proteção do firewall de rede. Algumas configurações do firewall talvez precisem ser alteradas para a Webcam PTZ 802.11g estar acessível fora da sua LAN local. Consulte o Administrador de Rede para a sua rede.

**R2:** Certifique-se de que a Webcam PTZ 802.11g não está conflitando com nenhum servidor web que pode estar rodando na sua rede.

**R3:** A configuração padrão do roteador pode ser um possível motivo. Verifique se a configuração das opções do roteador permite que a Webcam PTZ 802.11g seja acessada fora da sua LAN local. Favor consultar a página 31 para maiores informações.

### **P: As imagens parecem ter baixa qualidade. Como posso melhorar a qualidade das imagens?**

**R1:** Certifique-se de que as propriedades de vídeo do seu computador sejam configuradas como acima de 256 cores. A utilização de 16 ou 256 cores no seu computador vai produzir pontilhamento na imagem, fazendo-a parecer de baixa qualidade.

**R2:** A configuração da exibição de imagens da Webcam PTZ 802.11g está incorreta. Por meio da seção Advanced > Image Setting do gerenciamento web, você precisa ajustar os parâmetros relacionados da imagem, tais com brilho, contraste, tonalidade e freqüência de energia para luz fluorescente. Favor consultar a seção Advanced > Image Setting na página 50 e 51 para informaçõe detalhadas.

(Para outras resoluções de problemas, consulte o Manual do utilizador no CD ROM)

# **Notes**

## **Suporte Técnico**

Você pode encontrar atualizações de software e documentação de usuário no site da D-Link Brasil.

A D-Link fornece suporte técnico gratuito para clientes no Brasil durante o período de vigência da garantia deste produto.

## **Suporte Técnico para clientes no Brasil:**

### **Horários de atendimento:**

Segunda à Sexta-feira, das 8:00h às 21:00h, Sábado, das 8:00h às 20:00h

Website para suporte: www.dlink.com.br/suporte

e-mail: suporte@dlink.com.br

### **Telefones para contato:**

Clientes de São Paulo: 2185-9301 Clientes das demais regiões: 0800 70-24-104

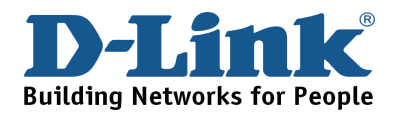

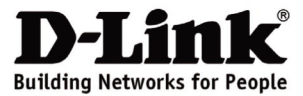

## 快速安裝手冊 **DCS-6620G Wireless PTZ Internet Camera**

包裝內容

假如有缺少任何配件敬請與您購買的經銷商聯繫。

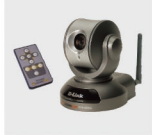

DCS-6620G Wireless PT7 網路攝影機& 遙控器

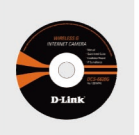

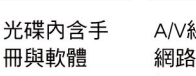

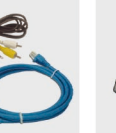

A/V線&乙太 網路線 (CAT5 UTP)

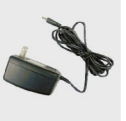

雷源供應器

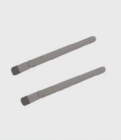

天線 × 2

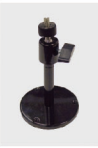

攝影機 腳架

# 硬體安裝

連接乙太網路線

將乙,太網路線安裝於網路攝影機背板之網路插座,並將網路 線的另一端連接上網路。

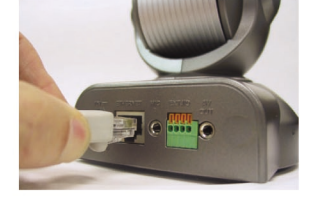

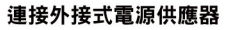

將外接式電源供應器直流DC端連接於網路攝影機背板的電 源插座(標示DC 12V)。再將交流AC端插頭連接至電源插座。

設備紅色與綠色狀態指示燈號會交替閃爍,最後僅剩下紅色 燈號。綠色的指示燈號會直到您完成您網路攝影機的組態設 定才會閃爍。

假如您已正確的完成設備的連線,請參考光碟中手冊說明關於設定軟體程式的安裝步驟。您將 會安裝設定程式軟體並且連線到您的網路攝影機。

### Q: 什麼叫做 802.11g PTZ 網路攝影機?

A: 802.11g PTZ 網路攝影機為一個獨立的系統直接連接至乙太網路或是無線網路。它與安裝於電腦 的視訊攝影機是完全不相同的。802.11g PTZ 網路攝影機本身內建CPU與網頁伺服器並且可透過網路 直接傳送高畫質的即時串流影像。802.11g PTZ 網路攝影機可以透過PC或筆記型電腦經由網際網路 並開啟網頁的方式遠端即時監看,控制鏡頭與管理設定。

### Q: 數位影像的壓縮格式是哪一種規格?

A: 802.11g PTZ 網路攝影機可使用 MPEG-4 simple profile 或是 MJPEG 來提供高壓縮與高畫值得 影像。MJPEG 一個標準的影像壓縮格式可適用於任何的網頁瀏覽器與應用軟體不需額外再安裝任何 程式。

### Q: 請問 802.11g PTZ 網路攝影機可以安裝於室外嗎?

A: 802.11g PTZ 網路攝影機並非具備防水功能。您必須額外購買網路攝影機的防水外罩才可以將設 備置放於戶外環境。

### Q: 若是使用實體網路線連接 802.11g PTZ 網路攝影機我該使用哪一種規格的網路線?

A: 802.11g PTZ 網路攝影機可以使用 Category 5 UTP 網路線並且可以提供 10 Base-T與100 Base-T 網路傳輸。

#### Q: 請問 802.11g PTZ 網路攝影機可以設定虛擬的IP位址並連接網路嗎?

A: 假如您僅要在區域網路內進行監視則您可以將 802.11g PTZ 網路攝影機設定為虛擬的 IP 位址。

### Q: 802.11g PTZ 網路攝影機可以安裝在防火牆的後端嗎?

A: 假如您的網路環境具備防火牆,port 80 為提供一般的網頁連線。DCS-6620G 使用port 5002 傳 輸串流音訊與port 5003 傳送串流影像。您也可以透過網路攝影機的設定網頁修改對應的服務埠,詳 細的說明請參考產品手冊第28頁。

### Q: 為何我無法透過網頁瀏覽器存取 802.11g PTZ 網路攝影機?

A: 假如您的網路具備寬頻路由器或是防火牆,針對DCS-6620G 所需對應的服務埠可能沒有預先設 定於寬頻路由器或是防火牆。若要解決這個問題,您必須先決定DCS-6620G 是否確定要架設於寬頻 路由器或是防火牆的後端,若是確定還必須確認可提供設定DCS-6620G 所必須對應的服務埠。關於 如何設定正確的服務埠到您的寬頻路由器或是防火牆請參考DCS-6620G 之產品操作手冊第28頁。

### Q: 為何 802.11g PTZ 網路攝影機可以再區域網路觀看卻不能再遠端的網際網路?

A1: 有可能是因為防火牆的阻擋所造成。您可能必須針對802.11g PTZ 網路攝影機在防火牆內設定 相關的服務埠以提供遠端連線。請洽您的網路管理人員。

A2: 請確認 802.11g PTZ 網路攝影機設定的服務埠沒有與其他的網頁瀏覽器服務埠相衝突。

A3: 您的寬頻路由器預設沒有設定網路攝影機的服務。請檢視您的寬頻路由器是否有針對 802.11g PTZ 網路攝影機進行對外網路連線的設定,詳細設定請參考手冊第31頁。

### Q: 網路攝影機的影像非常的差,我該如何提昇影像的品質?

A1: 請先確認您的電腦是否顯示器設定為256色。設定16或256色您的電腦將會顯示不一樣的影像品 質,且可能造成影像非常差的品質。

A2: 確認802.11g PTZ 網路攝影機的顯示影像設定是否正確。請登入攝影機設定網頁點選 Advanced > Image Setting 選項,適當的調整相關的影像參數,例如:明亮度、對比度、色彩與電源頻率。詳 細操作設定請參考手冊第50與51頁。

(相關故障排除請參考光碟內之使用者操作手冊)

# **Notes**

# **D-Link** 友訊科技 台灣分公司 技術支援資訊

如果您還有任何本使用手冊無法協助您解決的產品相關問題,台灣 地區用戶可以透過我們的網站、電子郵件或電話等方式與D-Link台 灣地區技術支援工程師聯絡。

### **D-Link** 免付費技術諮詢專線

0800-002-615

服務時間: 调一至调五, 早上9:00到晚上9:00 (不含周六、日及國定假日)

> 網 站:http://www.dlink.com.tw 電子郵件:dssqa\_service@dlink.com.tw

### 如果您是台灣地區以外的用戶,請參考D-Link網站 全球各地 分公司的聯絡資訊以取得相關支援服務。

產品保固期限、台灣區維修據點查詢,請參考以下網頁說明: http://www.dlink.com.tw

### 產品維修:

使用者可直接送至全省聯強直營維修站或請洽您的原購買經銷商。

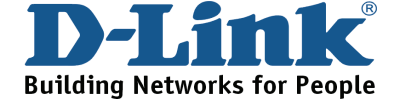

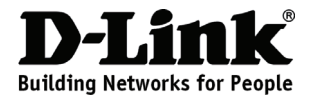

# **Petunjuk Pemasangan Cepat DCS-6620G**

### **Wireless PTZ Internet Camera**

# **Isi Paket**

Jika isi paket tidak lengkap, harap hubungi penjual.

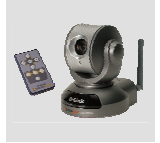

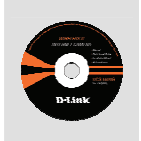

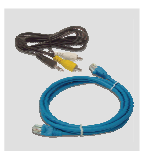

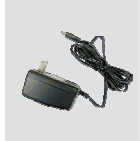

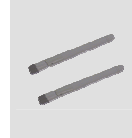

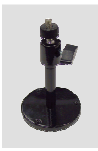

DCS-6620G Kamera Internet Nirkabel PTZ & Remote **Control** 

CD-ROM dengan Manual dan Perangkat Lunak

Kabel A/V & Kabel Ethernet Category 5

Power Adapter

2 Antennas Kaki

Kamera

# **Pemasangan Perangkat Keras**

### **Menghubungkan Kabel Ethernet**

Pasang kabel Ethernet ke port Ethernet yang berada di belakang Kamera, dan pasang ke jaringan.

### **Memasang Power Supply**

Pasang power supply ke konektor input DC yang berada di belakang Kamera (ada tulisan DC 12V) dan hubungkan ke stopkontak listrik.

LED berwarna merah dan hijau akan hidup bergantian dan hanya LED merah yang tetap hidup. LED hijau tidak akan hidup sampai kamera selesai diatur.

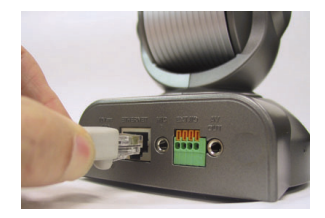

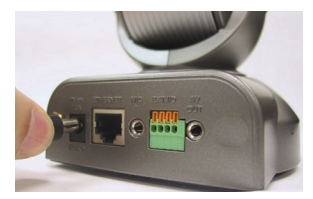

Jika kamera sudah terpasang dengan benar, silahkan membaca manual dalam CD untuk melakukan instalasi perangkat lunak. Perangkat lunak ini akan digunakan untuk menghubungkan kamera.

### **T: Apakah Kamera Internet 802.11g PTZ itu?**

**J:** Kamera Internet 802.11g PTZ adalah sebuah peralatan yang berdiri sendiri dihubungkan langsung ke jaringan Ethernet, FastEthernet, atau nirkabel. Berbeda dengan Kamera PC yang konvensional, Kamera Internet 802.11g PTZ ini adalah sebuah system yang lengkap dengan CPU dan solusi web-based yang memberikan solusi ekonomis yang dapat melakukan transmisi video berkualitas tinggi untuk monitoring. Kamera Internet 802.11g PTZ ini dapat diatur secara remote, diakses dan dikontrol dari PC/Notebook melalui Intranet atau Internet dengan menggunakan web browser.

### **T: Algoritma apa yang digunakan untuk melakukan kompresi image digital?**

**J:** Kamera Internet 802.11g PTZ ini menggunakan teknologi kom[presi MPEG-4 atau MJPEG Mode untuk memberikan image berkualitas tinggi. MJPEG adalah sebuah standar untuk kompresi image dan dapat digunakan pada web browser dan perangkat lunak aplikasi tanpa menggunakan perangkat lunak tambahan.

### **T: Apakah Kamera Internet 802.11g PTZ ini dapat digunakan di luar ruangan?**

**J:** Kamera Internet PTZ ini tidak weatherproof. Jika ingin digunakan di luar ruangan, harus menggunakan casing weatherproof tapi hal tersebut tidak disarankan untuk dilakukan.

### **T: Jenis kabel apa yang digunakan untuk menghubungkan Kamera Internet 802.11g PTZ ini ke jaringan?**

**J:** Kamera Internet 802.11g PTZ menggunakan kabel UTP Category 5 untuk jaringan 10 Base-T dan 100 Base-T.

### **T:Apakah Kamera Internet 802.11g PTZ ini dapat dihubungkan ke jaringan yang hanya menggunakan alamat IP private?**

**J:** Kamera Internet 802.11g PTZ ini dapat dihubungkan ke LAN dengan alamat IP private.

### **T: Apakah Kamera Internet 802.11g PTZ ini dapat dipasang dan bekerja jika ada firewall pada jaringan?**

**J:** Jika ada firewall pada jaringan, port 80 dibuka untuk komunikasi data biasa. DCS-6620G menggunakan port 5002 untuk streaming audio dan port 5003 untuk streaming video. Port-port tersebut (atau port-port yang anda tentukan sendiri jika tidak menggunakan port-port default) harus dibuka pada firewall. Lihat manual untuk keterangan lebih lengkap.

### **T: Mengapa saya tidak bisa meng-akses Kamera Internet 802.11g PTZ dari Web browser?**

**J:** Jika sebuah router atau firewall digunakan dalam jaringan, kemungkinan port-port yang digunakan oleh DCS-6620G tidak diatur dengan benar pada router atau firewall tersebut. Untuk memperbaikinya, periksa apakah DCS-6620G berada di belakang router atau firewall dan apakah rouer atau firewall tersebut sudah diatur dengan benar sesuai dengan port-port yang digunakan DCS-6620G. Lihat manual untuk bantuan mengenai port-port yang harus dibuka pada router atau firewall.

### **T: Mengapa Kamera Internet 802.11g PTZ dapat bekerja secara local tapi tidak secara remote?**

**J1:** Ini mungkin karena proteksi firewall jaringan. Ada perubahan yang harus dilakukan pada firewall sehingga Kamera Internet 802.11g PTZ ini dapat diakses dari luar LAN. Hubungi Administrator jaringan anda.

**J2:** Pastikan bahwa Kamera Internet 802.11g PTZ ini tidak konflik dengan Web server yang mungkin ada pada jaringan anda.

**J3:** Kemungkinan penyebabnya adalah pengaturan pada router. Periksa apakah pengaturan pada router mengijinkan Kamera Internet 802.11g PTZ ini dapat diakses dari luar LAN. Silahkan membaca manual untuk keterangan lebih lanjut.

### **T: Tampilan gambar buruk kualitasnya, bagaimana caranya untuk meningkatkan kulitas gambar?**

**J1:** Pastikan bahwa display property dari komputer menggunakan lebih dari 256 warna. Jika menggunakan 16 atau 256 warna, tampilan gambar akan buruk kualitasnya.

**J2:** Konfigurasi image display pada Kamera Internet 802.11g PTZ tidak tepat. Aturlah parameter-parameter brightness, contrast, hue dan power line frequency.

(Untuk mengatasi masalah lebih lanjut, silahkan membaca User manual di dalam CD ROM)

# **Dukungan Teknis**

Update perangkat lunak dan dokumentasi pengguna dapat diperoleh pada situs web D-Link.

**Dukungan Teknis untuk pelanggan:**

**Dukungan Teknis D-Link melalui telepon:**  Tel: +62-21-5731610

### **Dukungan Teknis D-Link melalui Internet:**

Email : support@dlink.co.id Website : http://support.dlink.co.id

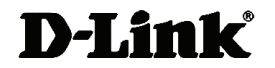

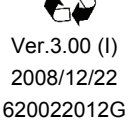